Rýchly prehľad

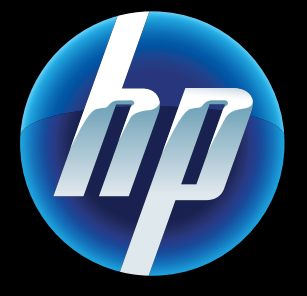

Printed in [English] © 2011 Hewlett-Packard Development Company, L.P.

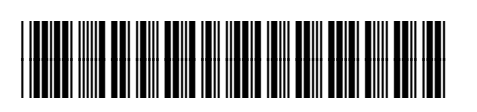

CQ809-90050

- 1. Na displeji tlačiarne otvorte dotykom ikony **Bezdrôtové** ponuku **Bezdrôtové** rozhranie.
- 2. Dotknite sa položky Nastavenia a potom vyberte položku **Test bezdrôtovej siete**.

# Riešenie problémov so sieťou

Spustite test bezdrôtovej siete a skontrolujte, či je tlačiareň pripojená k sieti.

Ďalšie informácie nájdete na webovej lokalite [centra bezdrôtovej tlače HP Wirele](www.hp.com/go/wirelessprinting)ss Printing Center<br>(<u>www.hp.com/go/wirelessprinting</u>).

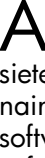

- 1. Odpojte napájací kábel.
- 2. Znova zapojte napájací kábel a potom stlačte tlačidlo  $\circledcirc$ Tlačidlo ® stlačte len raz.

Po dokončení testu sa vytlačí správa s testom bezdrôtovej siete.

- Ak tlačiareň nie je pripojená k sieti:
- 1. Dotykom ikony **Bezdrôtové** otvorte ponuku **Bezdrôtové** rozhranie.
- 2. Vyberte položku Nastavenia a potom položku Sprievodca nastavením bezdrôtovej siete .
- 3. Postupujte podľa pokynov na obrazovke.

Pomocou bezplatnej služby ePrint od spoločnosti HP môžete tlačiť e-maily aj prílohy. Ak môžete odoslať e-mail, môžete ho aj vytlačiť. Ak sa chcete zaregistrovať v službe ePrint, prejdite na lokalitu <www.eprintcenter.com>.

Odosielajte a prijímajte faxy pomocou služby eFax – bez telefónnej linky – pomocou faxovej služby s podporou webu. Táto služba je zdarma pri odosielaní maximálne 20 strán a prijímaní maximálne 20 strán za mesiac. Ak sa chcete zaregistrovať v službe eFax, prejdite na lokalitu <u>www.eFax.com</u>.

Ak sa tlačiareň nezapne, skúste tieto kroky:

Vaša nová tlačiareň HP podporuje nasledujúce webové služby. Ak chcete používať webové služby, tlačiareň musí mať bezdrôtové sieťové pripojenie na internet.

#### ePrint

#### eFax

#### Tlačové aplikácie

Tlačte obsah z webu bez použitia počítača. Výberom položky Apps na domovskej obrazovke tlačiarne môžete tlačiť stránky pre celú rodinu. Tlačte kupóny, recepty, mapy, správy, maľovanky a rôzne ďalšie položky.

# Webové služby **Riešenie** problémov so zapínaním

#### Automatické bezdrôtové pripojenie

Automatické bezdrôtové pripojenie automaticky konfiguruje do tlačiarne nastavenia bezdrôtovej siete. Postupujte podľa pokynov na displeji tlačiarne, nainštalujte tlačiareň a potom vložte disk CD so softvérom tlačiarne. Softvér vás prevedie inštaláciou softvéru.

### Rozšírené ovládacie prvky tlačiarne vo vašom mobilnom zariadení

• získajte prístup k rozšíreným ovládacím prvkom tlačiarne vo svojom mobilnom zariadení. • Skenujte priamo na lokality spoločenských sietí. • Skenujte priamo do e-mailového konta.

Prevzatím mobilnej aplikácie HP získate prvotriedne ovládacie prvky tlače do svojho mobilného zariadenia – tlačte, skenujte, kopírujte a omnoho viac:

Informácie o podporovaných zariadeniach a funkciách nájdete na adrese [www.hp.com/go/mobile-](www.hp.com/go/mobile)printing-solutions .

### Domovská obrazovka

Aktivujte dotykom tlačidla alebo ikony. Posunutím prsta doľava alebo doprava môžete prechádzať pomedzi aplikácie.

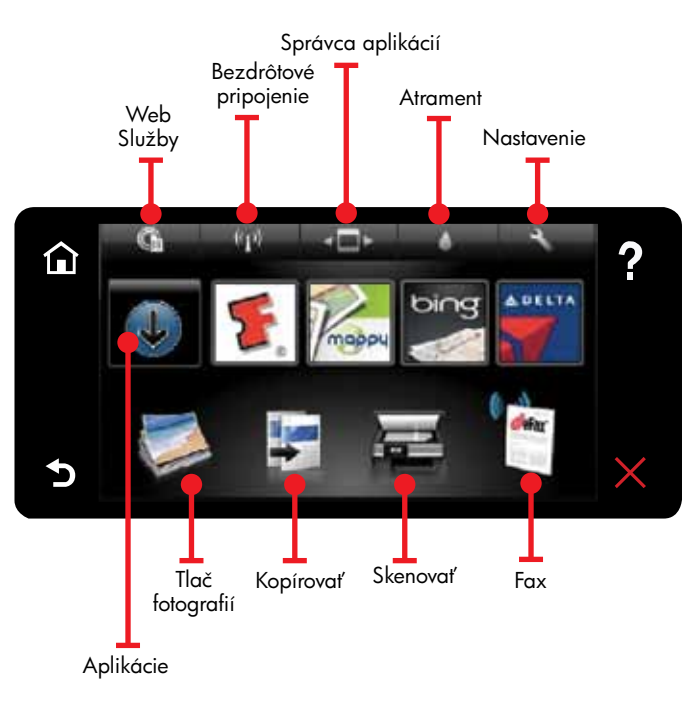

#### Popis zariadenia

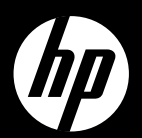

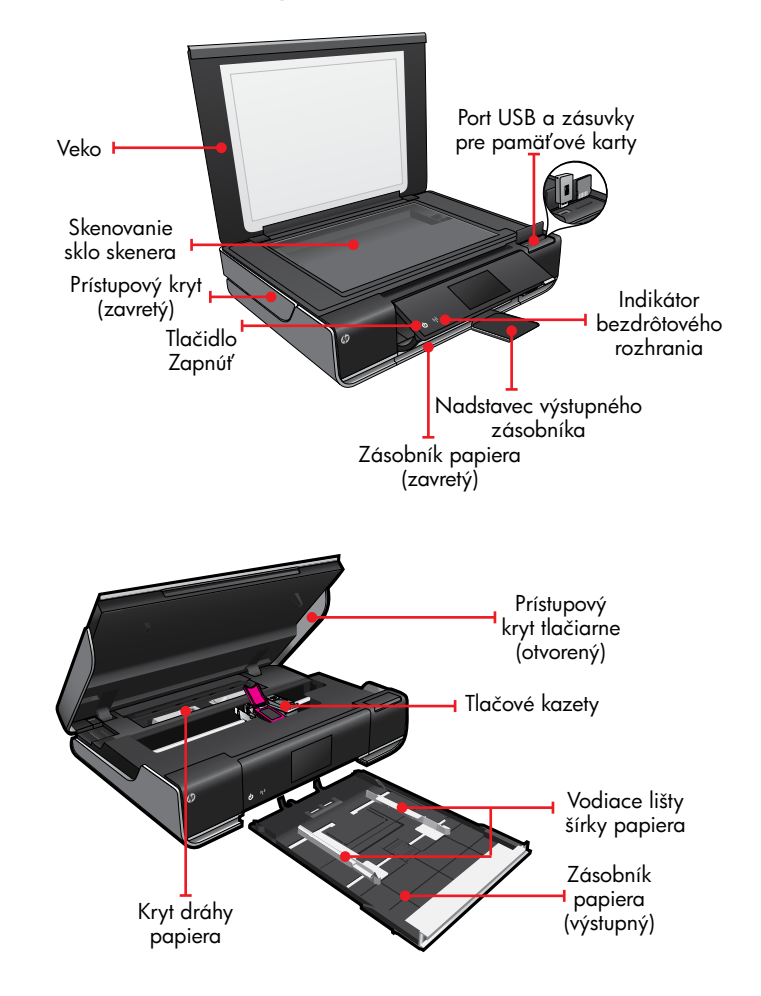

# ENVY<sup>110 Series</sup>

Poznámka: Služba eFax nemusí byť k dispozícii vo všetkých krajinách a regiónoch.

> Poznámka: Služba eFax nemusí byť k dispozícii vo všetkých krajinách a regiónoch.

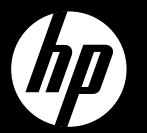

# $FWV<sup>110 Series</sup>$

Hitre povezave

#### Spoznajte napravo

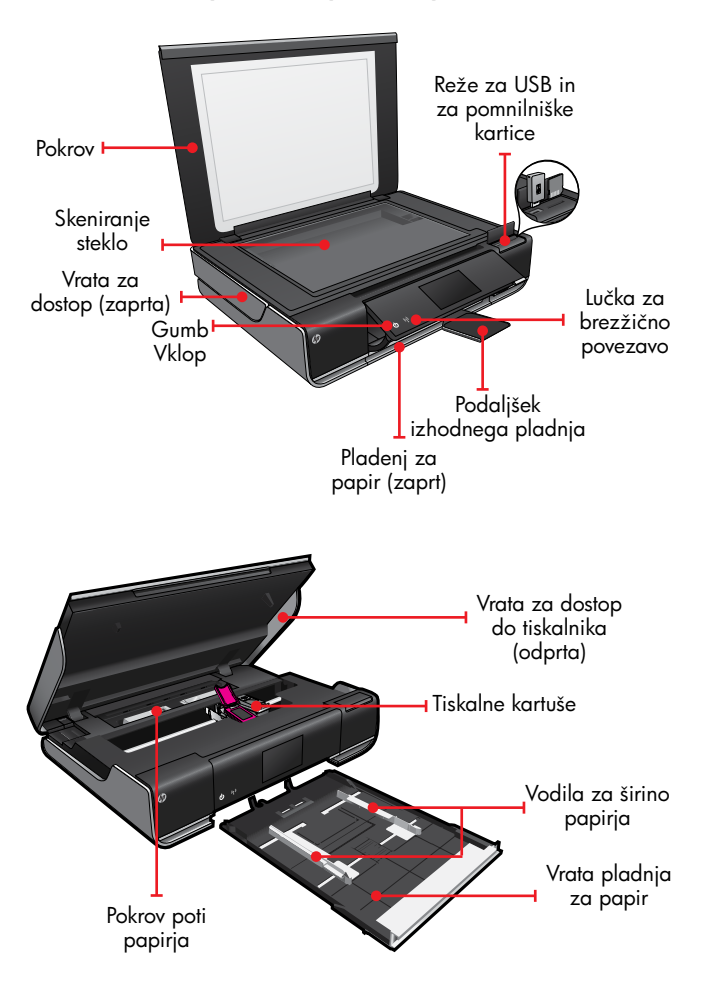

#### Začetni zaslon

S HP-jevo brezplačno storitvijo ePrint tiskajte e-pošto in priloge. Če nekaj lahko pošljete po e-pošti, lahko to tudi natisnete. Za registracijo za storitev ePrint obiščite spletno mesto<www.eprintcenter.com>.

Za aktiviranje se dotaknite gumba ali ikone. Za pomikanje po aplikacijah podrsajte v levo ali desno.

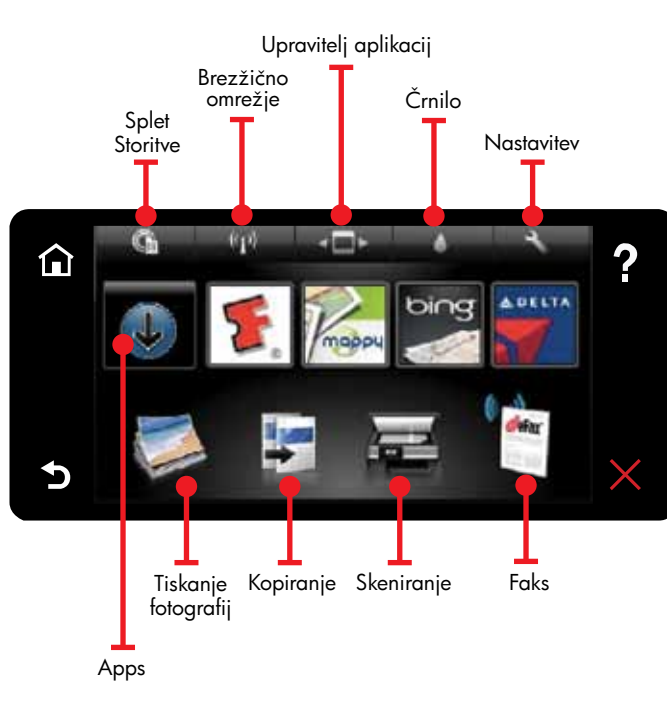

Vaš novi tiskalnik HP podpira naslednje spletne storitve. Če želite uporabljati spletne storitve, mora imeti tiskalnik brezžično omrežno povezavo z internetom.

#### ePrint

#### eFax

#### Aplikacije za tiskanje

S storitvijo eFax pošiljajte in prejemajte fakse prek spletne storitve faksiranja, brez potrebe po telefonski liniji. Ta storitev je brezplačna, če pošljete in prejmete največ 20 strani mesečno. Za registracijo za storitev eFax obiščite spletno mesto <www.eFax.com>.

- . Na zaslonu tiskalnika se dotaknite ikone **Brezžično**, da odprete meni **Brezžično**.
- 2. Dotaknite se možnosti **Nastavitve** in nato izberite Preizkus brezžičnega omrežja.

Tiskajte spletno vsebino brez računalnika. Na začetnem zaslonu izberite ikono Aplikacije in tiskajte strani za celo družino. Tiskajte kupone, recepte, zemljevide, novice, strani pobarvanke in več.

- . Dotaknite se ikone **Brezžično**, da odprete meni Brezžično.
- 2. Izberite Nastavitve in nato Čarovnik za nastavitev brezžične povezave.
- 3. Sledite navodilom na zaslonu.
- 1. Izvlecite napajalni kabel.
- 2. Napajalni kabel ponovno priključite in pritisnite gumb (2). Gumb  $\circledcirc$  pritisnite samo enkrat.

## Samodejna brezžična povezava

Samodejna brezžična povezava samodejno konfigurira tiskalnik z vašimi nastavitvami brezžičnega omrežja. Sledite navodilom na zaslonu tiskalnika za nastavitev tiskalnika in nato vstavite CD s programsko opremo tiskalnika. Programska oprema vas bo vodila skozi njeno nastavitev.

## Napredni nadzor tiskalnika iz mobilne naprave

- Dostopajte do naprednega nadzora tiskalnika iz mobilne naprave.
- Skenirajte neposredno v spletna mesta socialnih omrežij.
- Skenirajte neposredno v e-poštni račun.

Prenesite HP-jevo mobilno aplikacijo, ki vam omogoča vrhunski nadzor nad tiskalnikom iz mobilne naprave – tiskanje, skeniranje, kopiranje in več:

Za podprte naprave in funkcije si oglejte spletno mesto [www.hp.com/go/mobile-](www.hp.com/go/mobile)printing-solutions.

# **Odpravljanje težav z vklopom**

# Odpravljanje omrežnih težav

Zaženite Preizkus brezžičnega omrežja, da preverite, ali je vaš tiskalnik v omrežju.

Poročilo preizkusa brezžičnega omrežja se natisne po dokončanju preizkusa.

Če vaš tiskalnik ni povezan v omrežje:

Za več informacij obiščite spletno mesto HP-jevega središča za brezžično tiskanje [\(www.hp.com/go/wirelessprinting](www.hp.com/go/wirelessprinting)).

#### Spletne storitve

Če se vaš tiskalnik ne vklopi, poskusite naslednje:

Printed in [English] © 2011 Hewlett-Packard Development Company, L.P.

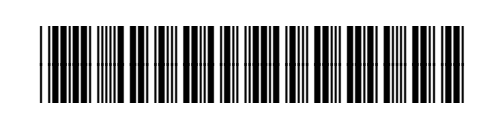

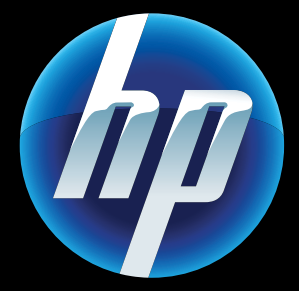

CQ809-90050

Opomba: Storitev eFax morda ni na voljo v vseh državah/regijah.

Opomba: Storitev eFax morda ni na voljo v vseh državah/regijah.